# **AoC**

Installation Guide

## **Contents**

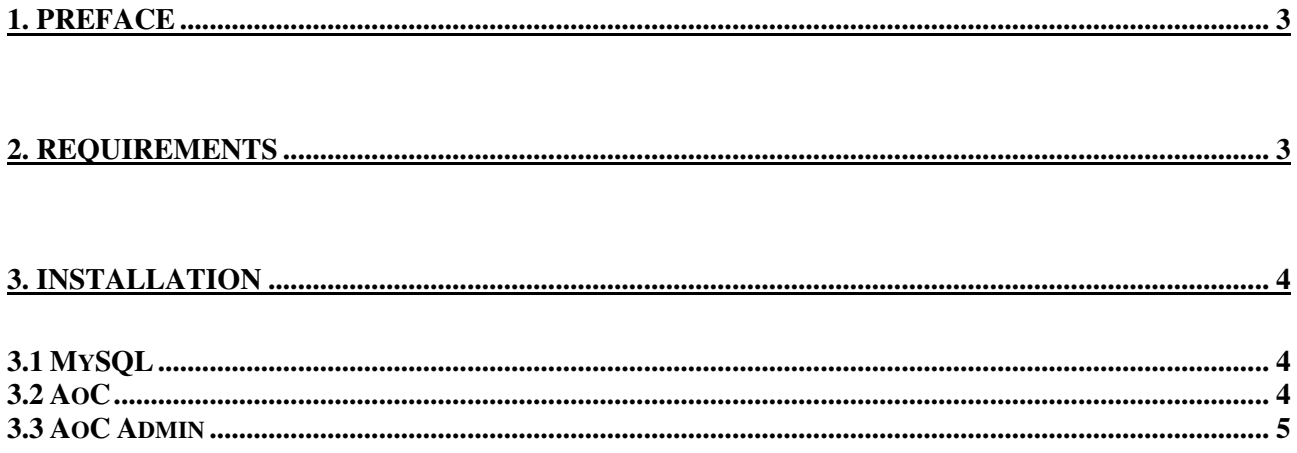

## **1. Prerequisites**

This guide was written for Ubuntu 6.06 LTS, but should work on other Debian-based distros as well. Refer to www.ubuntu.com for instructions on how to acquire and install Ubuntu.

## **2. Requirements**

Most of these commands must be executed as root. This guide uses the sudo-command, but choose any approach you want.

First, it's wise to upgrade the system, making sure it's up to date:

*\$ sudo apt-get update \$ sudo apt-get dist-upgrade*

Install required packages:

*\$ sudo apt-get install apache2 mysql-server ant*

The Java SE Development Kit (JDK) is also needed, but can't be acquired with apt-get. Below is one suggested way of installing it. Consult Google if you run into trouble.

Download the .bin-file from http://java.sun.com/javase/downloads/index.jsp (not the rpm.bin-file), and execute:

*\$ sudo apt-get install java-package fakeroot* 

If it complaints about not finding package java-package, try this:

Open /etc/apt/sources.list in a text editor (as root), and append " multiverse" to this line (probably the topmost one):

*deb http://us.archive.ubuntu.com/ubuntu/ dapper main restricted*

so that it ends with:

*main restricted multiverse*

Update again:

*\$ sudo apt-get update* 

If you successfully installed java-package, you can go on to:

*\$ fakeroot make-jpkg downloaded\_file.bin* 

That probably produces some error messages, but should create a .deb-file:

*\$ sudo dpkg -i created\_file.deb* 

*\$ sudo update-alternatives --config java* 

Select the version just installed.

Create a user named "aoc" and select a suitable password:

*\$ sudo adduser aoc*

## **3. Installation**

#### **3.1 MySQL**

By default, the root-user doesn't have a mysql-password, so the first thing we do is to set one: *\$ mysqladmin –u root –p password your\_root\_password* When asked for password, press enter.

Connect to mysql as root and create a user called aoc, with the same password as you chose earlier:

*\$ mysql -u root -p mysql> GRANT ALL PRIVILEGES ON \*.\* TO 'aoc' -> IDENTIFIED BY 'your\_password' WITH GRANT OPTION;* 

Exit mysql:

*mysql> \q* 

Open /etc/mysql/my.cnf in your favourite text-edtior (as root), and change the line:

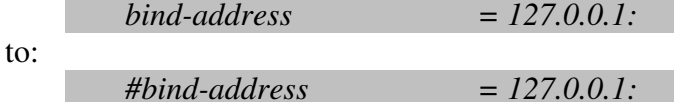

Restart the mysql-server:

*sudo /etc/init.d/mysql restart* 

#### **3.2 AoC**

Extract the tarball:

*\$ tar -zxvf aoc.tar.gz* 

Enter the newly created directory aoc/aoc3: *\$ cd aoc/aoc3* 

We need a folder named /usr/local/aocserver/data, which can be accessed through apache:

*\$ sudo mkdir /usr/local/aocserver \$ sudo cp -r data /usr/local/aocserver \$ sudo chown –R aoc:aoc /usr/local/aocserver \$ sudo ln -s /usr/local/aocserver/data/ /var/www* 

We also need a database. Login to MySQL again as user aoc: *\$ mysql -u aoc -p* 

Create and switch to the database aoc3: *mysql> CREATE DATABASE aoc3; mysql> use aoc3* 

Now run the script "Tablecode.sql": *mysql> source doc/Tablecode.sql*  You should get some error-messages at the top, but that's nothing to worry about.

Exit mysql:

*mysql> \q* 

Open src/db/Database.java in your favourite text-editor, and change the following lines to match your values:

*private static final String SERVER = "localhost"; private static final String PASSWORD = "your\_password";* 

Continue with:

*\$ sudo cp src/utilities/aocserver.sh /etc/init.d \$ sudo update-rc.d aocserver.sh defaults \$ sudo ant* 

An AoC client .jar-file should now be created, and the AoC server and required files are located in /usr/local/aocserver. The AoC server is now running, and will be started every time you restart the computer.

#### **3.3 AoC Admin**

Exit the aoc3-directory and enter aocadmin: *\$ cd ../aocAdmin \$ ant* 

This should produce an AoC admin .jar-fil. This file, and the AoC client .jar-file, can now be run from anywhere.